# **Tisk dokumentu z počítačů připojených v PC laboratoři a ve studovně knihovny HTF**

## **Umístění tiskárny KONICA MINOLTA 501**

**Hlavní budova HTF, 2. patro, chodba (u knihovny HTF)** 

#### **Odkud a jak lze tisknout**

Samoobslužný tisk lze použít **ze všech klientů v PC laboratoři (1. patro) a ve studovně knihovny (2. patro) pouze přes tiskárnu KONICA MINOLTA 501.** 

Samoobslužný tisk mohou využívat **studenti a zaměstnanci HTF**, kteří mají platný průkaz studenta/zaměstnance UK (ISIC/ITIC) a v případě studentů i dostatečný kredit na kartovém účtu. Ostatní (externí) uživatelé mohou služeb SafeQ využít pouze prostřednictvím obsluhy studovny knihovny HTF.

#### **Dobíjení kreditu**

**Zajišťuje obsluha studovny knihovny HTF** (místnost H205). **Kredit lze využít pouze pro účely kopírování a tisku na HTF.**

## **Tisk (poslání úlohy na tiskárnu)**

Při tisku musí být vybrána tiskárna **KONICA MINOLTA 501/421/361PCL** (je standardně nastavena v seznamu tiskáren jako výchozí).

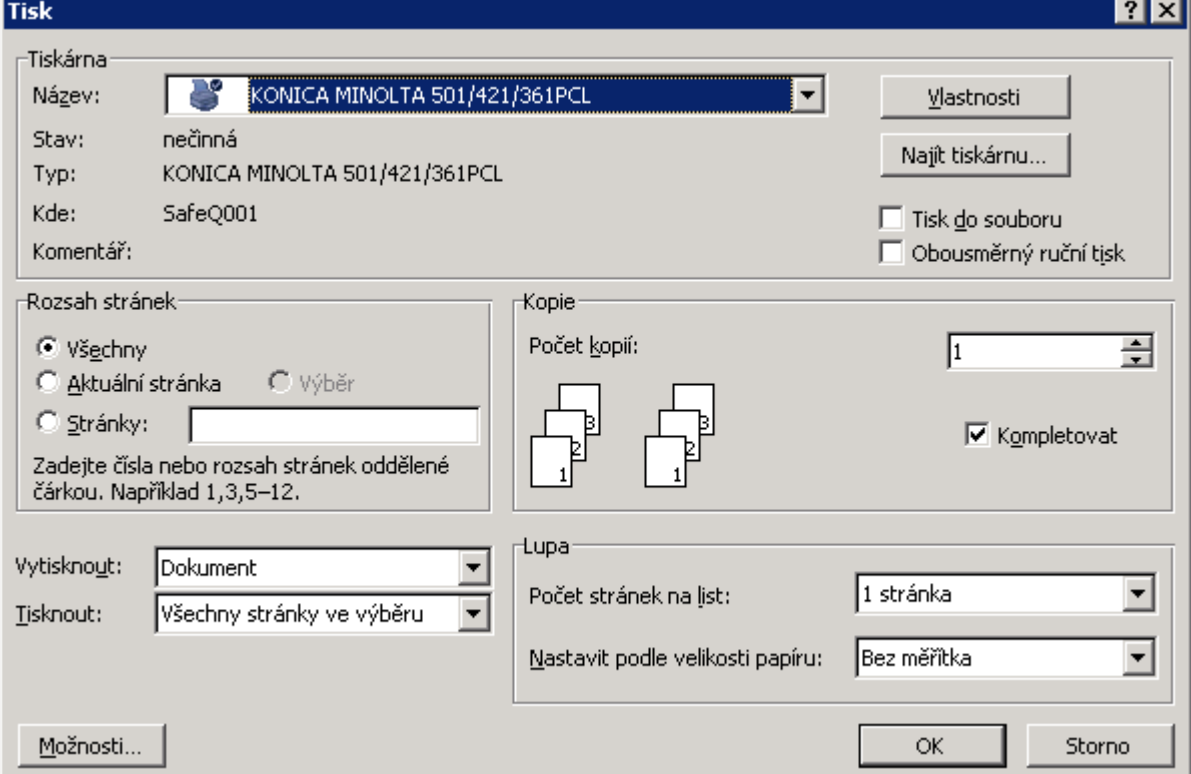

Při tisku přes tiskárnu KONICA MINOLTA 501 bude **vyzváno k vložení**:

- A) **kódu** 
	- kód je **osobní číslo v CAS UK** (na průkazu pod fotografií)

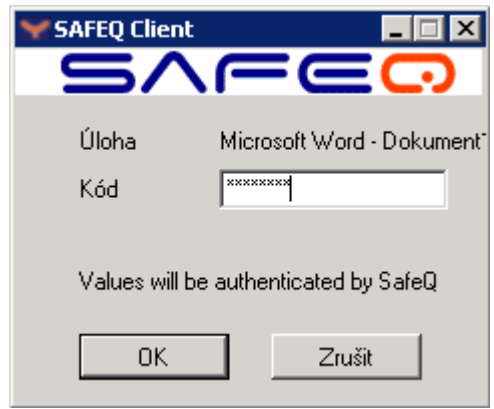

n e b o (může se lišit podle místního nastavení)

- B) **uživatelského jména a hesla**:
- uživatelské jméno je **osobní číslo v CAS UK** (na průkazu pod fotografií)
- heslo je stejné jako do CAS UK

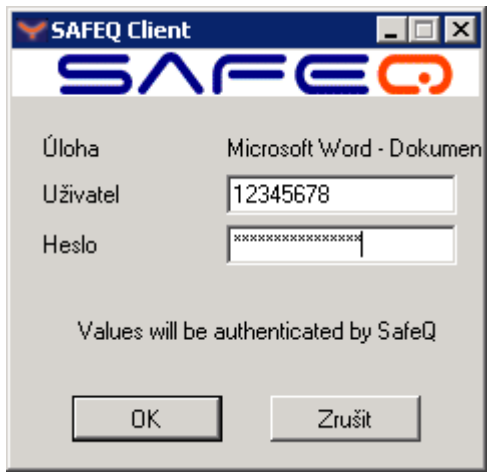

### **Vytištění poslaných úloh a obsluha terminálu u kopírky**

**U kopírky KONICA MINOLTA 501** je pak potřeba jen přiložit **svou kartu k identifikačnímu terminálu SafeQ** a na jeho dotykové obrazovce vybrat:

- **Tisk** tisk bude zahájen **okamžitě**
- **Seznam úloh** je možné vybrat úlohu, kterou chcete vytisknout. Úlohu připravenou k tisku je možné vymazat, zvolit k opětovnému vytištění

Na terminálu si můžete také jen zkontrolovat stav svého kreditního účtu.

**Konec**